## Novo™

#### 2WIRE Converter

## OPERATION MANUAL

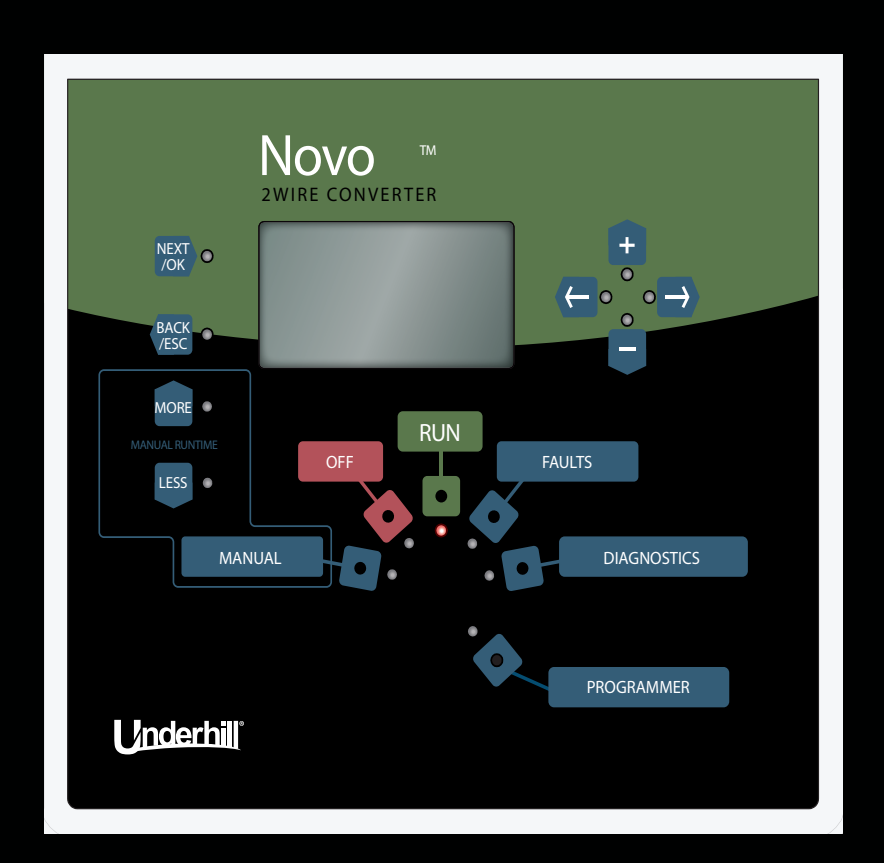

# **Underhill**®

Products that work...smart.™

## **Table of Contents**

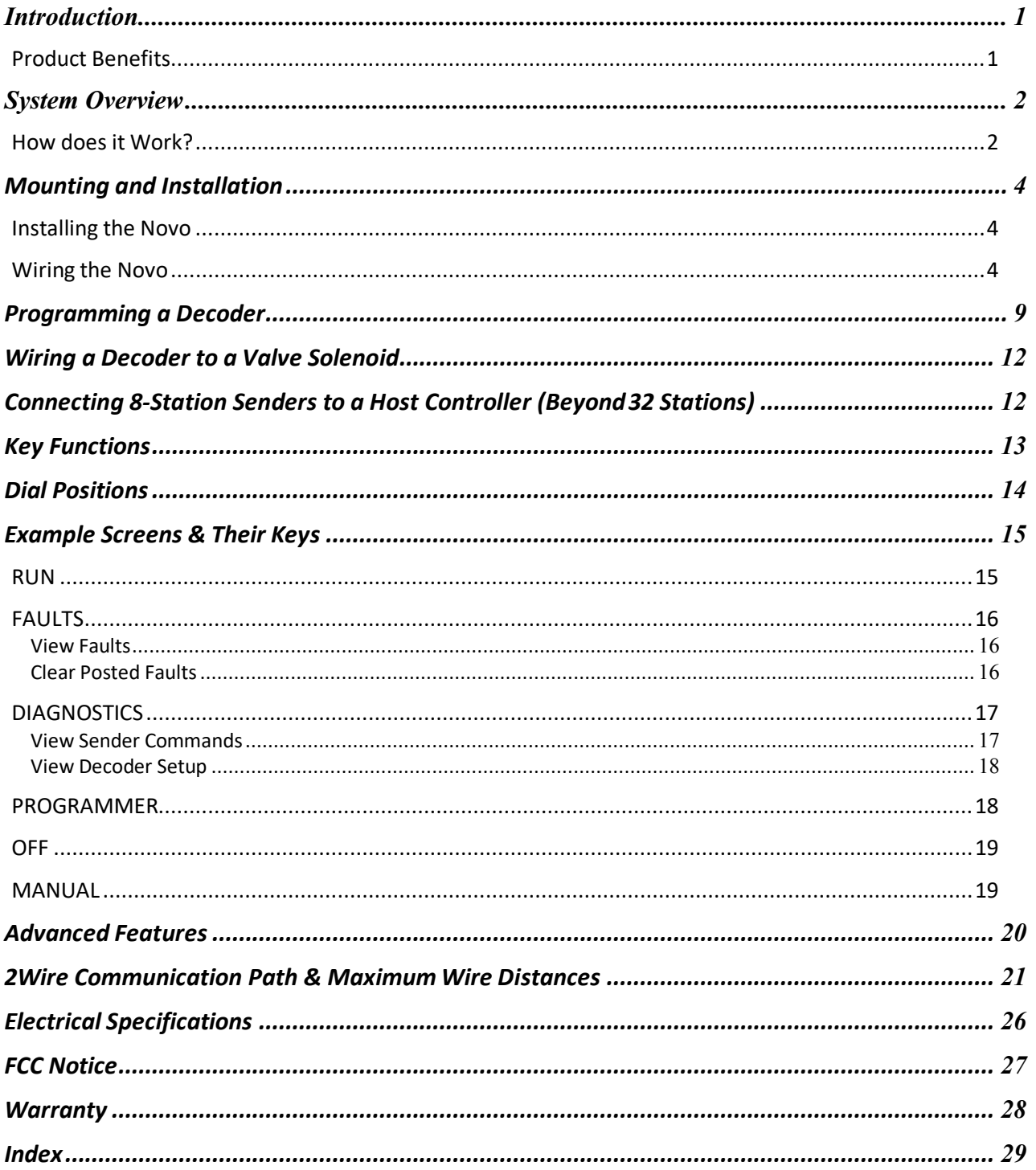

## **Introduction**

Congratulations on the purchase of Underhill International's Novo<sup>TM</sup> 2Wire Converter offering ease of installation and operation for large estate, light to medium commercial irrigation applications, golf and AG applications.

## Product Benefits

The Novo<sup>TM</sup> 2Wire Converter is easy to install and operate offering a number of benefits of 2Wire systems;

- Simple Compact design for faster and easier mounting to an interior wall or within a wall mount or pedestal-type enclosure for outdoor applications.
- Flexible and Easy to Expand The Novo is intended to operate up to initially 32 stations on a 2Wire system using any host conventional multi-wire irrigation controller with "open" or un-used stations. See "System Overview" on next page.

An additional 31 stations in 8-station increments for a total of 63 stations can also be managed by installing Underhill's Universal 8-station Senders. See Product Overview on the page 3.

- Proven Install with a high level of trust knowing that Underhill has more than 300,000 decoders installed worldwide in a wide variety of applications and environments.
- Adaptability The Novo can operate using existing field wire when retrofitting a multi-wire system. It uses pure AC power to the decoders so no electrolytic destruction of field wiring occurs.
- Ease of Installation No additional grounding is required along the 2Wire path typical of competitive 2Wire products, except at the Novo.
- Versatility No special shielded communication wire is needed for the 2-Wire path that can simply be 12, 14, or 18 AWG irrigation wire commonly found at most irrigation suppliers that can save costs compared to other 2Wire systems.
- Reliable Superior resiliency to lightning protection.
- Integrated Solution All of the components necessary to provide up to 32 stations in one package.
- Great Value The Novo comes standard with an external transformer in either 120 volts, 60 Hz or 230 volts, 50 Hz electrical applications. The Novo also has the ability to program or test decoders or 8-stations Senders as a built-in feature thus eliminating the need for a portable programmer. The versatility of a 2Wire systems with all of components needed as one complete package, Underhill, Products that work…..smart.TM

## **System Overview**

## How does it Work?

The following two diagrams represent typical installations of the Novo<sup>TM</sup> depending on how many stations need to be managed. The Novo allows any conventional, multi-wire, irrigation controller to manage a 2Wire system with Underhill decoders. This is accomplished by mounting the Novo to a vertical surface and connecting the included color-coded wire to a host controller's station outputs. When the host controller sends a 24 VAC signal to a specific station whether it's from a scheduled start time, manual or remote command the signal is received by the Novo that in turn converts signals to the 2Wire communication path to individual station valves with decoders. The Novo does not require any programming and is simply a pass-thru of commands from a host controller.

The Novo is powered from an external AC adapter connected to a 120-volt or 220-volt power source. This is the same requirement whether the Novo is wall-mounted indoors or outdoors in a weather-resistant pedestal-style enclosure.

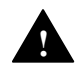

Note: Underhill external transformers p/n's TW-34VA-115V or TW-34VA-220v come standard with this product only.

Figure 2-1 depicts the Novo with a host controller managing up to 32-stations.

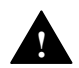

Assumes host controller can manage up to 32 stations.

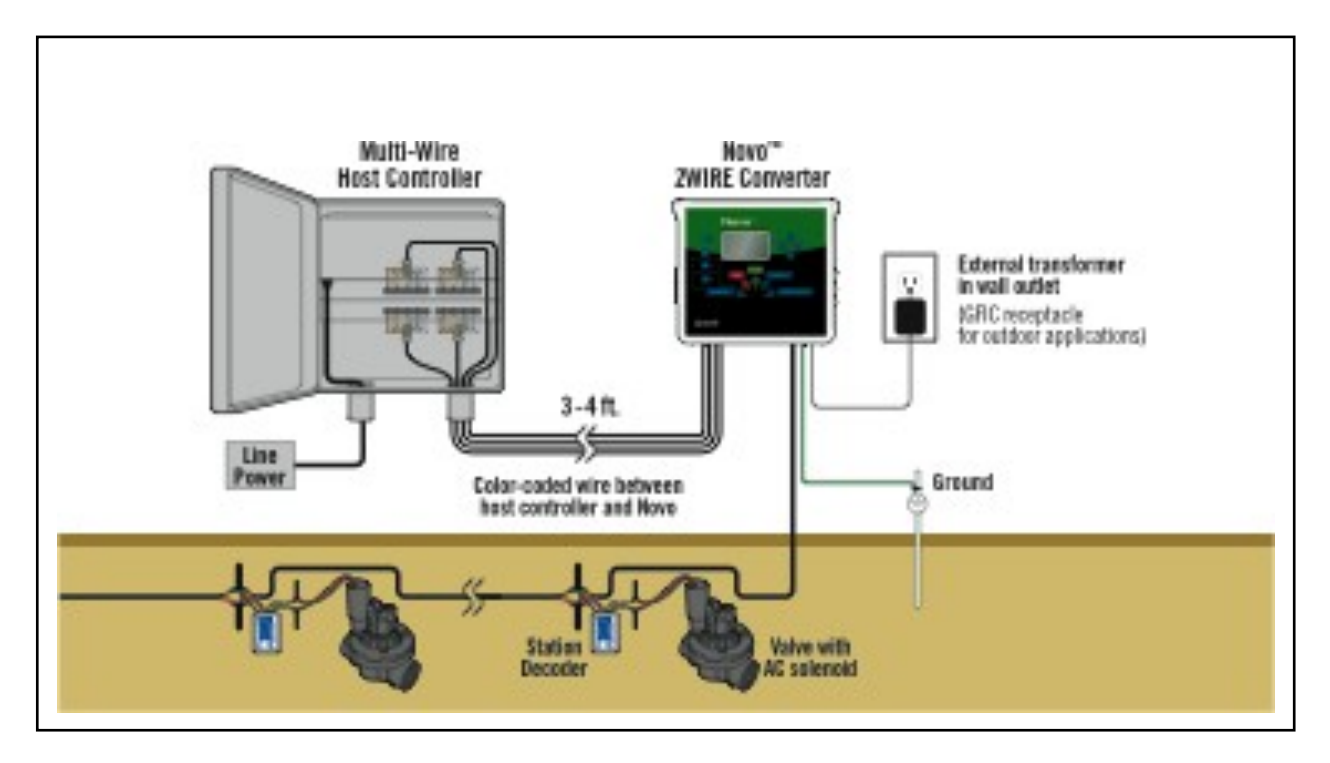

**Managing up to 32 Stations Figure 2-1**

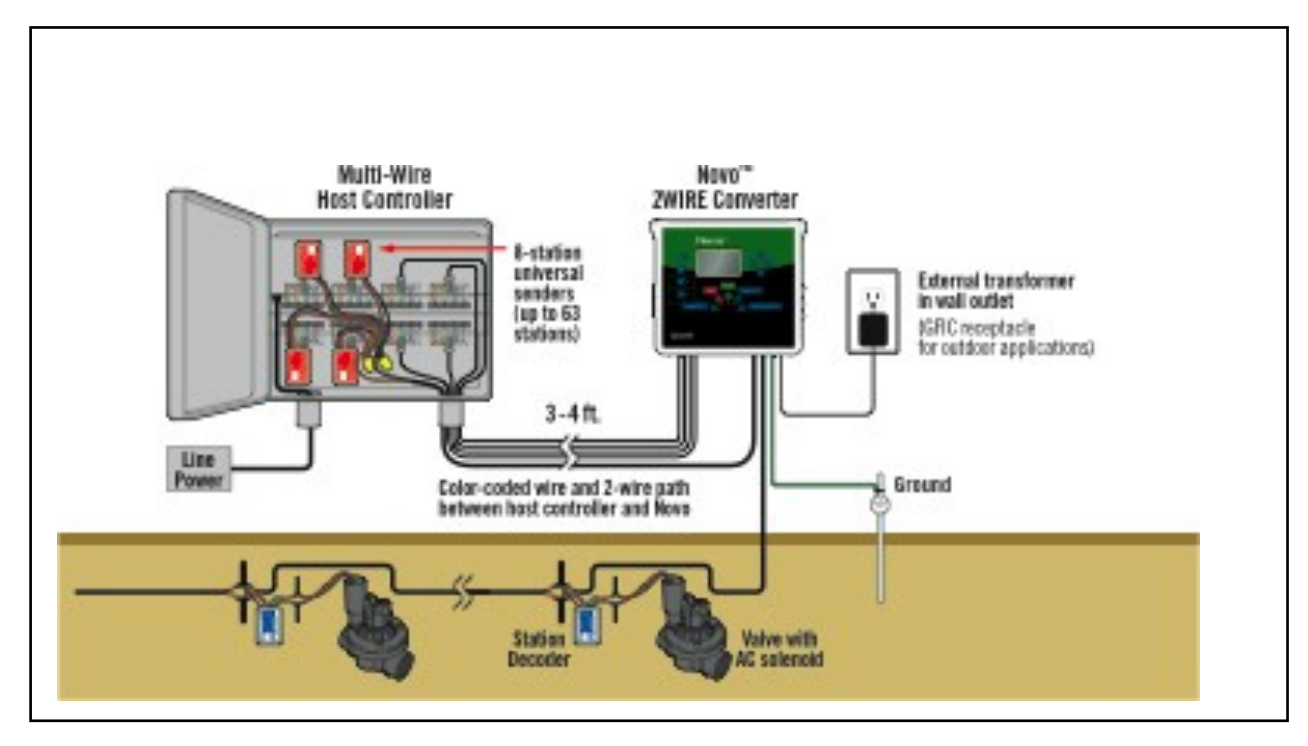

Figure 3-1 depicts the Novo with a host controller managing up to 63 stations by adding 8-station Senders for station counts above 32.

Note: Assumes the host controller must have sufficient stations to manage 63 stations.

Note: The Novo can only manage as many available or "open" stations on the host controller

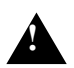

**!**

**!**

**Note: If the Novo is installed in close proximity to a pump station or shares the same electrical feed to a pump station there is potential for electro-magnetic frequency (EMF) to disrupt information down the 2Wire path. The symptoms can be erratic station operation outside of scheduled start times as a result of dirty power being transmitted down the AC power line that feeds the Novo. Underhill offers two different models of Power Surge Kits depending on the number of simultaneous station operation and/or the length and size of the 2Wire communicationwire.**

**Managing up to 63 Stations Figure 3-1**

## **Mounting and Installation**

## Installing the Novo

The Novo installs to any vertical surface by using the upper 2(qty) keyholes and two lower holes (accessible inside the product) located on the back of the case. See Figure 4-1.

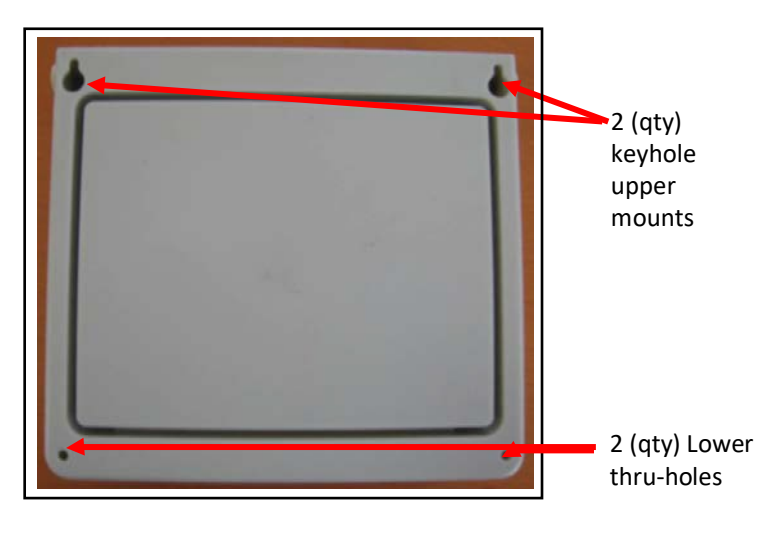

**Mounting Keyholes on the Back Case of the Novo Figure 4-1**

Note: The Novo is not intended for outdoor applications without protection from a weatherresistant enclosure.

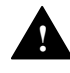

**!**

Note: If replacing an ICC controller w/ a 2Wire Decoder module, you can simply remove the internal components of the Hunter controller to re-use the existing enclosure.

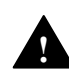

Note: Installing a Novo on an existing Underhill 2Wire system does not require the existing decoders to be reprogrammed.

1. Confirm the Novo is level horizontally. Locate and mark the center point of the upper mounting holes. Drill 2 (qty)  $\frac{1}{4}$ " x  $\frac{1}{2}$ " deep holes. Tighten the fasteners so that approximately 1/8" of threads remain exposed. Hang the Novo 2Wire Converter and confirm it is secure. Locate and drill the lower mounting holes, then securing w/ 2 additional #6 fasteners.

## Wiring the Novo

#### 1. Opening the Case

Press the two left and right thumb tabs located on the underside of the Novo case. The case will swing upward revealing several terminal blocks.

2. Connecting the Novo to a Host Controller

The Novo comes with 4 (qty) pre-wired, 9-conductor, multiple-colored cables representing stations 1-32. These are to be terminated in the "host-controller's" terminal outputs for each station that receives a decoder.

The 9<sup>th</sup> conductor is white and represents the valve common wire for that specific terminal block only. All common wires need to be tied together as shown in Figures 6-1 & 6-2

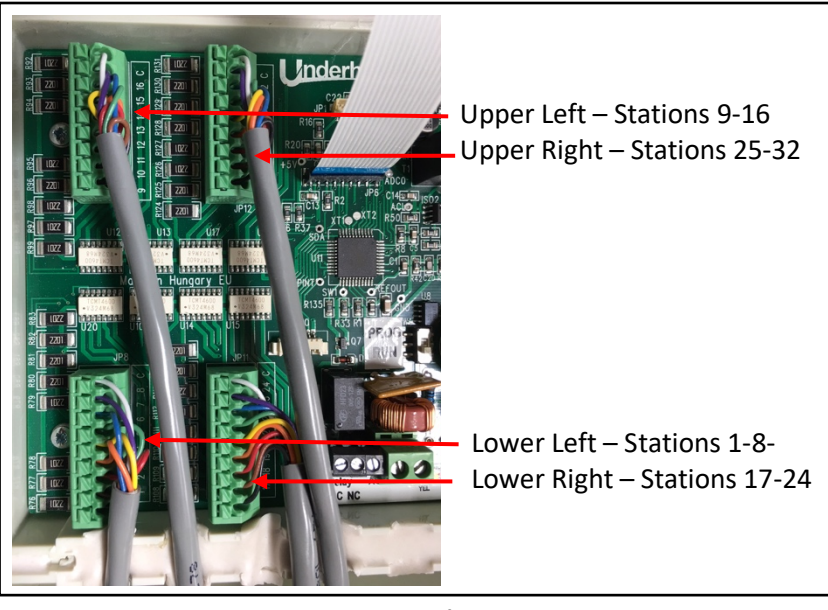

Locate the four terminal blocks underneath the display cover of the Novo, See Figures 5-1 and 5-2.

**Novo Station Input Terminals Figure 6-1**

If fewer stations are required, a cable assembly can be removed by pressing down on the square button next to the terminal hole with a small flat-bladed screwdriver and pulling on the individual wire atthe same time.

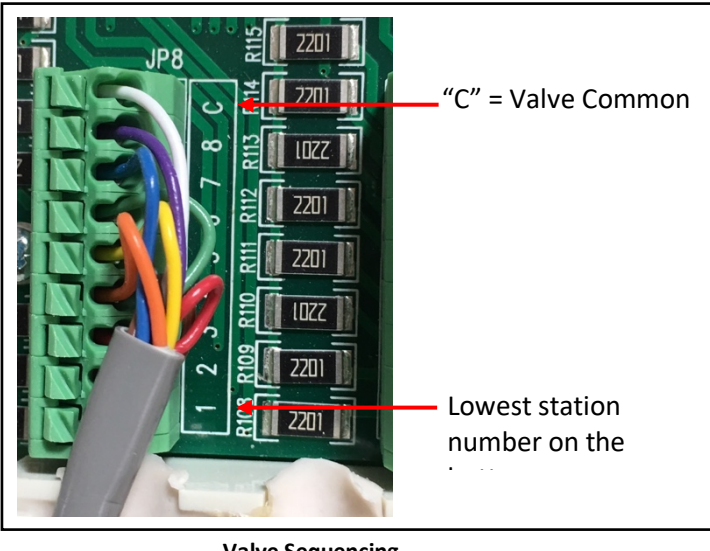

**Valve Sequencing Figure 56-2**

Table 1 below provides the wire color-coding on each of the four terminal blocks for the Novo for stations 1-32. Confirm these wires are connected to a host controller's station outputs accordingly.

| <b>Terminal Block Location</b> |               |                      |  | <b>Terminal Block Location</b> |      |                      |  | <b>Terminal Block Location</b> |         |                      |  | <b>Terminal Block Location</b> |      |                      |  |
|--------------------------------|---------------|----------------------|--|--------------------------------|------|----------------------|--|--------------------------------|---------|----------------------|--|--------------------------------|------|----------------------|--|
| Lower Left                     |               |                      |  | <b>Upper Left</b>              |      |                      |  | <b>Lower Right</b>             |         |                      |  | <b>Upper Right</b>             |      |                      |  |
| Term<br><b>Blk</b>             | Sta#          | Sender<br>Wire Color |  | Term<br><b>Blk</b>             | Sta# | Sender<br>Wire Color |  | <b>Term</b><br><b>Blk</b>      | Sta $#$ | Sender<br>Wire Color |  | <b>Term</b><br><b>Blk</b>      | Sta# | Sender<br>Wire Color |  |
| JP8/9                          | Com           | White                |  | JP9/9                          | Com  | White                |  | JP11/9                         | Com     | White                |  | JP12/9                         | Com  | White                |  |
| JP8/8                          | 8             | Violet               |  | JP9/8                          | 16   | Violet               |  | JP11/8                         | 24      | Violet               |  | JP12/8                         | 32   | Violet               |  |
| JP8/7                          | ⇁             | Blue                 |  | JP9/7                          | 15   | Blue                 |  | JP11/7                         | 23      | Blue                 |  | JP12/7                         | 31   | Blue                 |  |
| JP8/6                          | 6             | Green                |  | JP9/6                          | 14   | Green                |  | JP11/6                         | 22      | Green                |  | JP12/6                         | 30   | Green                |  |
| JP8/5                          | 5             | Yellow               |  | JP9/5                          | 13   | Yellow               |  | JP11/5                         | 21      | Yellow               |  | JP12/5                         | 29   | Yellow               |  |
| JP8/4                          | 4             | Orange               |  | JP9/4                          | 12   | Orange               |  | JP11/4                         | 20      | Orange               |  | JP12/4                         | 28   | Orange               |  |
| JP8/3                          | 3             | Red                  |  | JP9/3                          | 11   | Red                  |  | JP11/3                         | 19      | Red                  |  | JP12/3                         | 27   | Red                  |  |
| JP8/2                          | $\mathfrak z$ | Brown                |  | JP9/2                          | 10   | Brown                |  | JP11/2                         | 18      | Brown                |  | JP12/2                         | 26   | Brown                |  |
| JP8/1                          | 1             | <b>Black</b>         |  | JP9/1                          | 9    | <b>Black</b>         |  | JP11/1                         | 17      | <b>Black</b>         |  | JP12/1                         | 25   | <b>Black</b>         |  |

*Table 1* **Novo Station Wire Terminations**

Strip back approximately 3/8-1/2" of wire insulation and terminate in the appropriate station outputs of the host controller, then zip-tie the multi-conductor cable assemblies together. Be certain to follow the same color-coding in the table above.

3. Connecting to the 2Wire Communication Path

Locate the three large, green-colored terminal blocks labeled L1, L2 and "GND". See Figure 7-1.

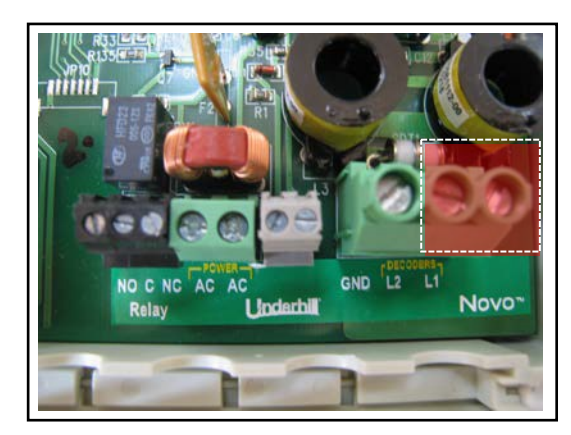

**2Wire Inputs a L1 / L2 and Ground Terminals Figure 7-1**

Remove approximately 3/8" to 1/2" of wire insulation of the 2Wire communication cable. Terminate a colored wire of the 2Wire path into the terminal labeled "L2" and another colored wire into the terminal labeled "L1".

4. Installing a Ground Wire (lightning protection) to a GroundRod

Locate the "Gnd" terminal block shown in Figure 8-1. Insert a bare #14 copper ground wire into this location. Connect the opposing end to a 5/8" diameter x 8' long ground rod or ground plate a minimum of 10 feet away from this location in accordance with the American Society of Irrigation Consultants grounding specifications.

http://www.asic.org/uploads/assets/011007\_121320\_ASIC\_GROUNDING\_GUIDELINES.doc

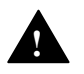

Note: Avoid sharp bends in the ground wire where a surge can jump to other conductors when a surge occurs.

Two additional grounding functions that will prolong the consistent operation of a Novo are listed as follows:

1.Connect a #14 AWG gauge wire from the Novo's grounding terminals to the earth ground of the "host "controller. Figures 8-1 shows the location of the grounding terminal for the Novo

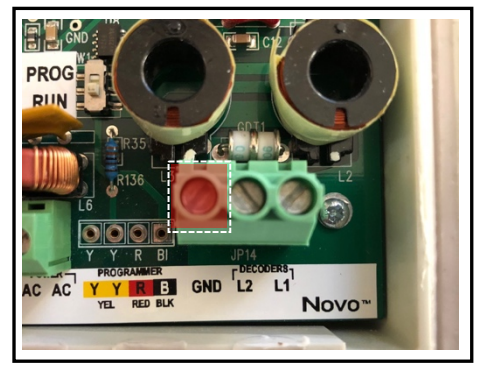

**Grounding Terminals for the Novo 2Wire Converter Figure 8-1**

Figure 8-2 shows a typical earth ground lug for a host controller such as a Toro Sentinel controller as shown.

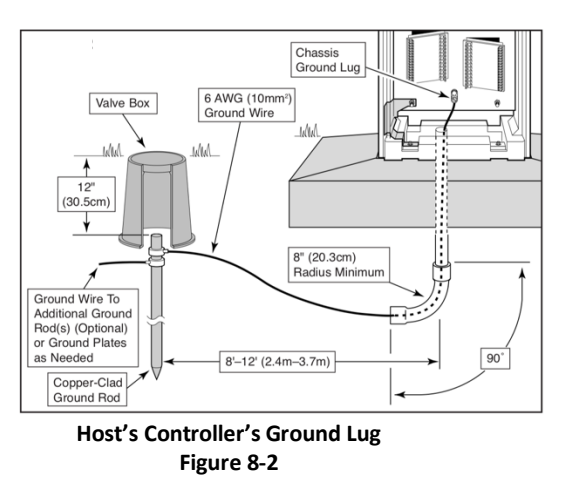

Connect a #14 AWG wire from the L2 terminal on the Novo to the "host" controller's "valve common" terminal. See Figure 1-1 for the L2 terminal location on the Novo. Figure 9-1 shows a typical valve common (C or VC) input for a "host" controller.

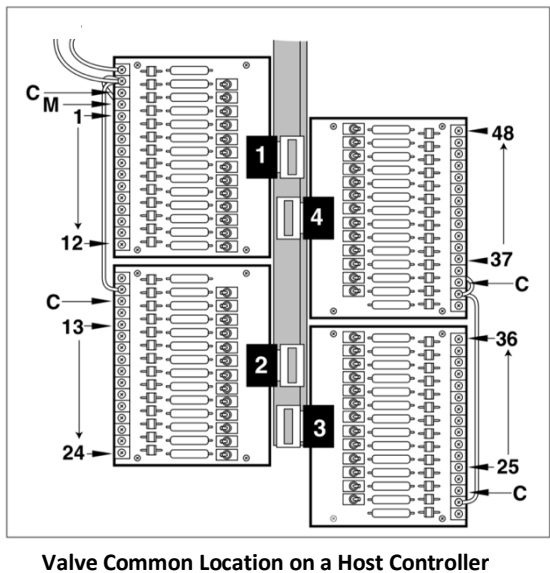

**Figure 9-1**

Verify the AC/AC input to the Novo is "floating", by using the external transformer provided or Underhill's Line Conditioner kit.

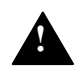

Do not use the host controller's 24 VAC auxiliary output typically used for a rain or flow sensor. These outputs commonly have little or no surge protection.

5. Connecting the Novo to an AC PowerSource

Connect the Novo to a 120 or 230-volt, 50 or 60Hz power source using an Underhill external transformer part number TW-34VA-115v or TW-34VA-230v models.

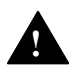

Note: Make the wire connections to the Novo terminal block first then plug the opposing end of  $\ln$  the transformer into the appropriate power source.

Locate the two, terminal block labeled as "AC" on the Novo terminal block shown in Figure 9-2 below.

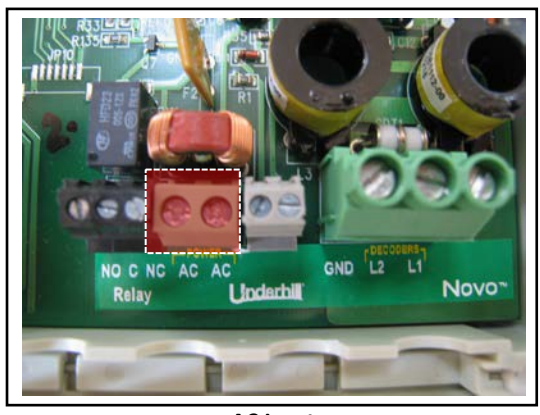

**AC Inputs Figure 9-2**

These are non-polarized terminals meaning either wire from the transformer can be terminated in either one of the two terminals. Tighten with a small screwdriver. Plug outward once the wire is tightened to confirm it is properly secured.

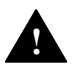

Note there is a gray set of terminals for a future feature not offered in this unit's software version.

#### 6. More than 32 Stations

The Novo can manage up to 63 stations, given a host controller has this capability.

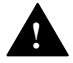

Note: The Sender(s) must be programmed prior to wiring into a host controller.

To add more than 32 stations, install Underhill "Senders" p/n TW-SEN-8 in 8-station increments (see Figure 10-1). Connect the thick red and black Sender wire to the 2Wire path (L1 & L2) as it exits the Novo (see Figure 7-1.

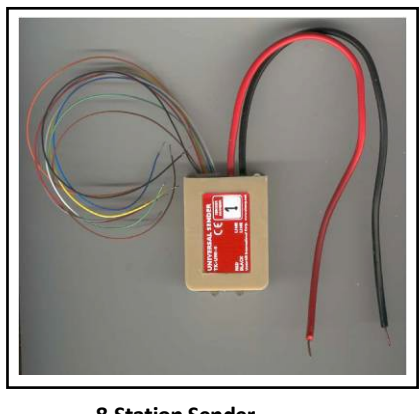

**8-Station Sender Figure 10-1**

Program the 8-Station Senders in ascending numerical order starting w/ Sender #5. The black and red wire are to be connected into the 2Wire path parallel to the Novo as shown in Figure 11-1. Using a 12-position, double-sided terminal block will make for a professional looking installation but more importantly will make troubleshooting in the future much faster and easier.

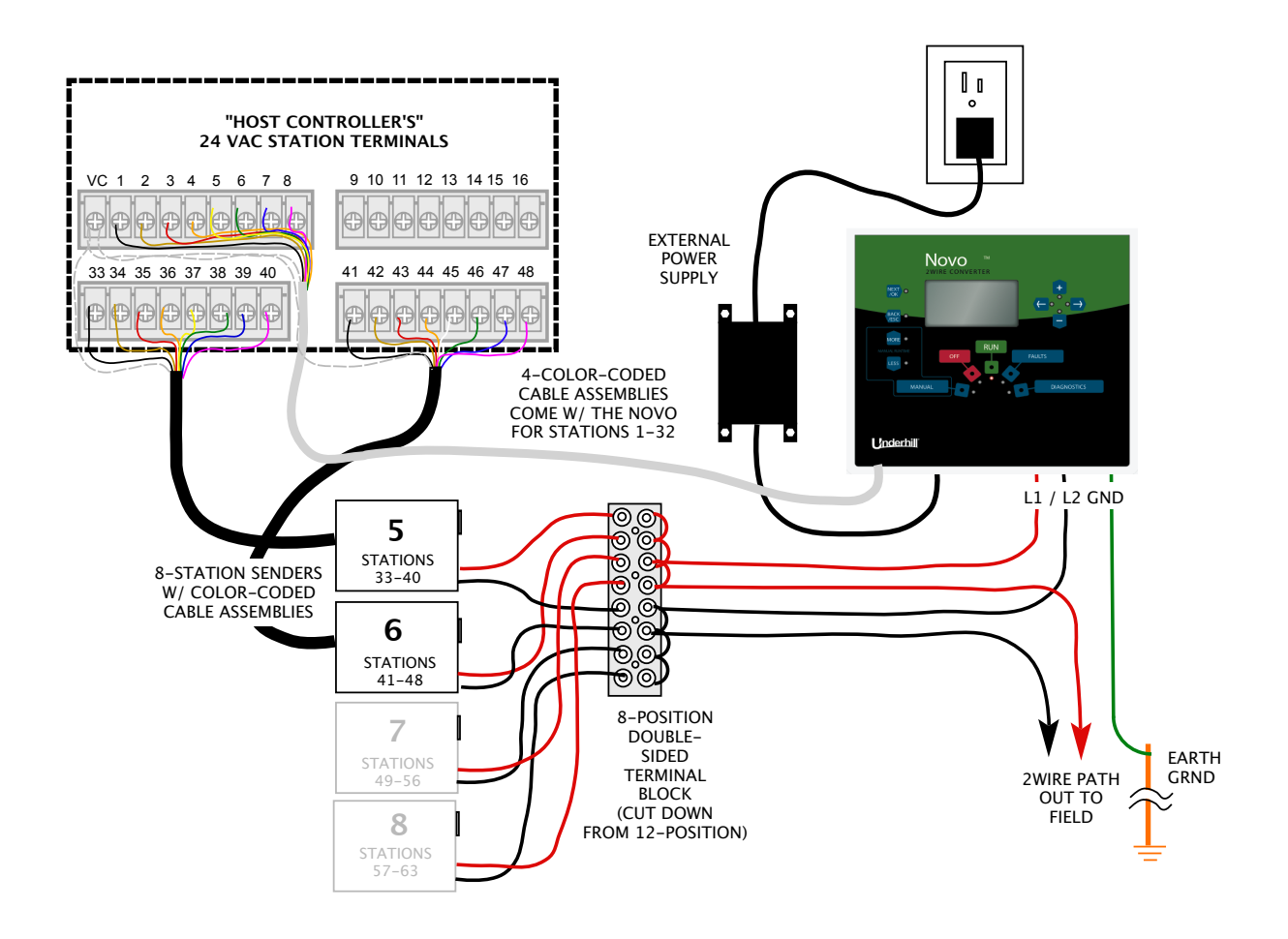

**Novo Wiring Diagram for Stations in Excess of 32 Stations Figure 11-1**

## **Programming a Decoder**

The Novo 2Wire Converter has the ability to program or test a Decoder or 8-Station Sender without the need of a portable programmer. This is a 3-step process but is easily accomplished.

Step 1 – Locate the 4 (qty) thru-holes in the printed circuit board between the AC and 2Wire Com Path terminals as shown in Figure 12-1. Stab the black and red wires of an 8-Station Sender or 4 color-coded wires of a Decoder into these holes.

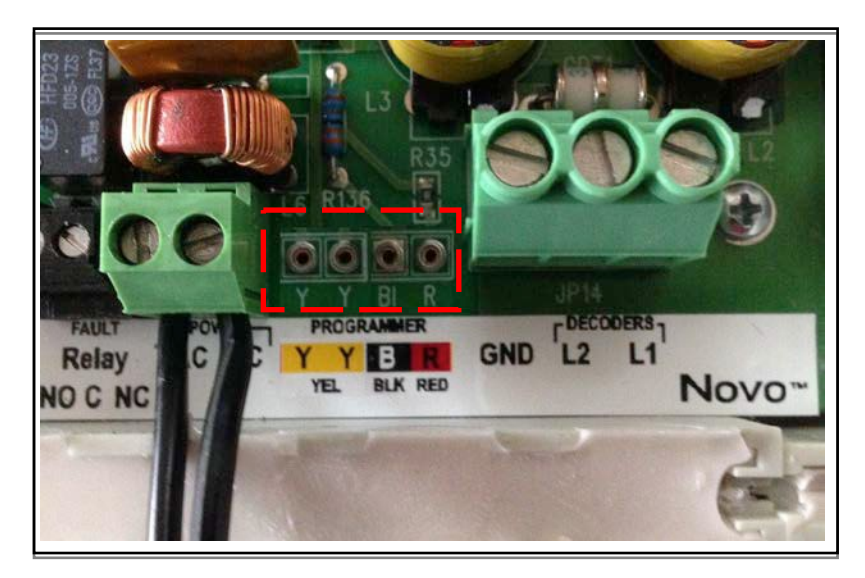

**Programming Terminal on the Novo Figure 12-1**

Step 2 – Locate the slide switch above the AC terminal block. Slide the switch in the "up" or "PROG" position as shown in Figure 11-2.

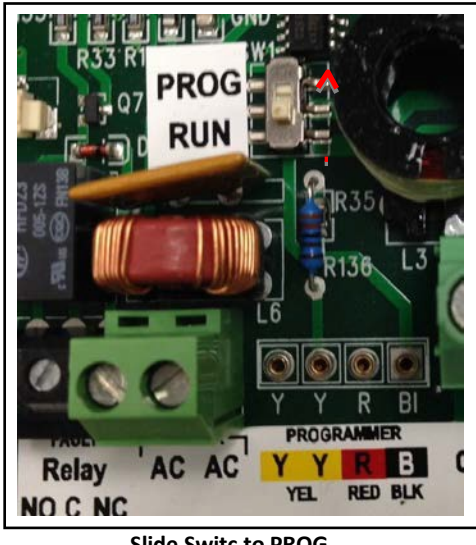

**Slide Switc to PROG Figure 11-2**

Step 3 - Locate and press the "Programmer" menu button located at about 4 o'clock on the Novo keypad. Press the "Next/OK" Button to display several choices listed as:

- Program a Decoder
- Test a Decoder
- Program a Sender
- Test a Sender

Figures 13-1 show both upper level and subsequent submenu w/ selectable choices.

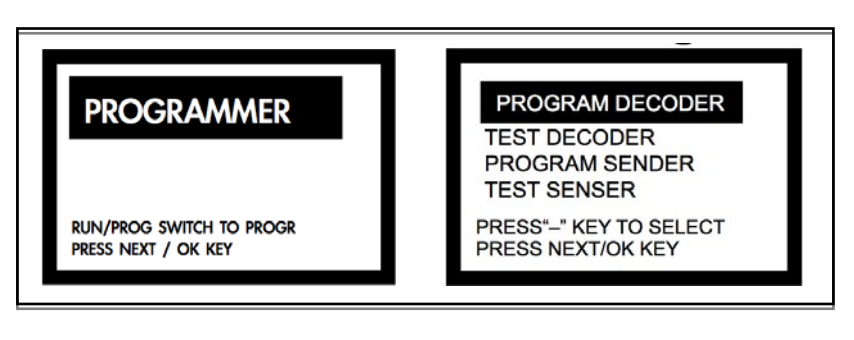

**Programming Menu Figure 13-1**

The programming or testing sequence for either a decoder or 8-Station Sender is shown in Figure 13-2 below.

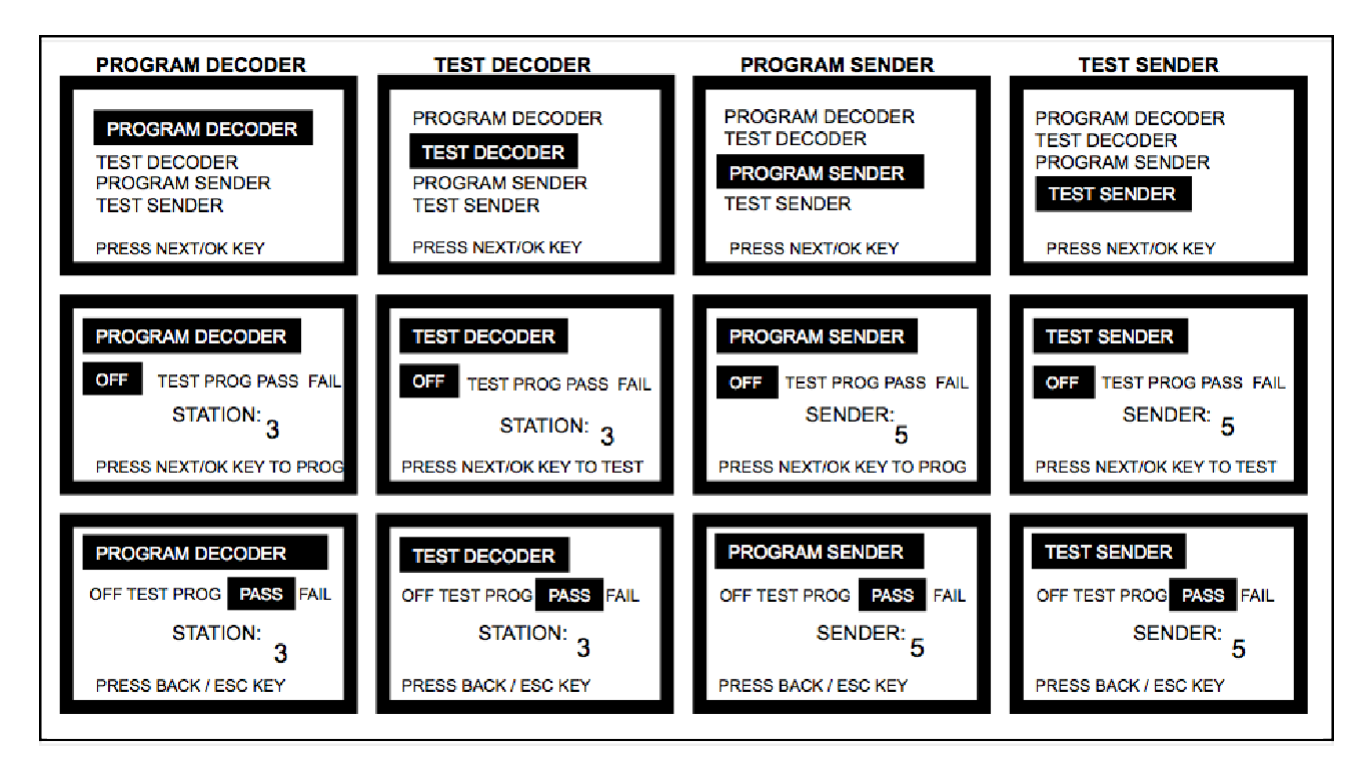

**Programming / Testing Sequence Figure 13-2**

An Underhill Portable Programmer p/n DEC-PROG-115 or DEC-PROG-230 can also be used to program a Decoder or 8-Station Sender, see Figure 14-1.

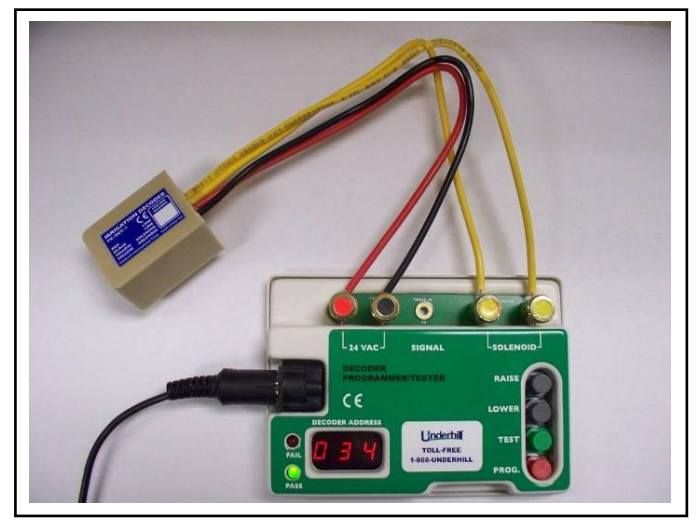

**Portable Programmer for Decoders Figure 14-1**

To program a Decoder complete the following steps;

- 1. Plug the red and black wires of the Decoder into the Programmer's red and black pushterminals.
- 2. Plug the two yellow wires of the Decoder into the Programmer's yellow terminals. These are nonpolarized so it makes no difference which yellow wire is connected to a yellowterminal.
- 3. Set the decoders station number by pressing one of the gray "Raise or Lower" buttons.
- 4. Press the red "Program" button to enter the station number.
- 5. Press the Green "Test" button to confirm the entered value has been saved. If saved the green "Pass" LED will illuminate and the Decoder's programmed number will display on the LED's. If the red "Fail" LED illuminates re-try programming the decoder with the same or a different station number. Be sure to retest before disconnecting from the Programmer.
- 6. Write the programmed Decoder number with an indelible pen in the little white box on itslabel.

## **Wiring a Decoder to a Valve Solenoid**

Once all decoders are programmed and labeled, they can be wired to corresponding valves in the field. The two yellow wires are connected the valve solenoid wires (see Figure 15-1). The red wire lead should be connected to the 2Wire path or L1. The black wire lead should be connected to a black wire representing the 2Wire path or L2. Your 2Wire communication wire color may vary.

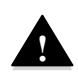

Note: A pair of DBYR waterproof wire connectors is included with each Underhill Decoder. These are for the 2Wire communication wire where a waterproof connection ensures consistent performance over a longer period of time.

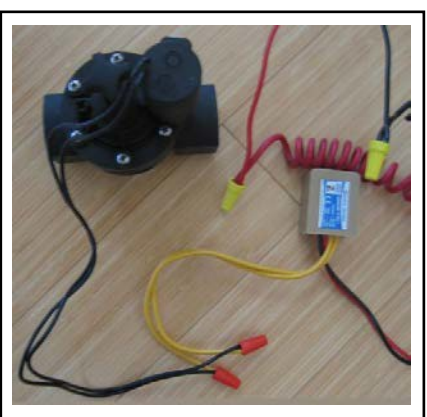

**Decoder Wired to a Valve Solenoid Figure 15-1**

## **Connecting 8-Station Senders to a Host Controller (Beyond 32 Stations)**

Connect the small, color-coded wires from the Sender to the host controller's station outputs starting with station 33. Table 2 below identifies the wire color-coding for Senders above 33-63.

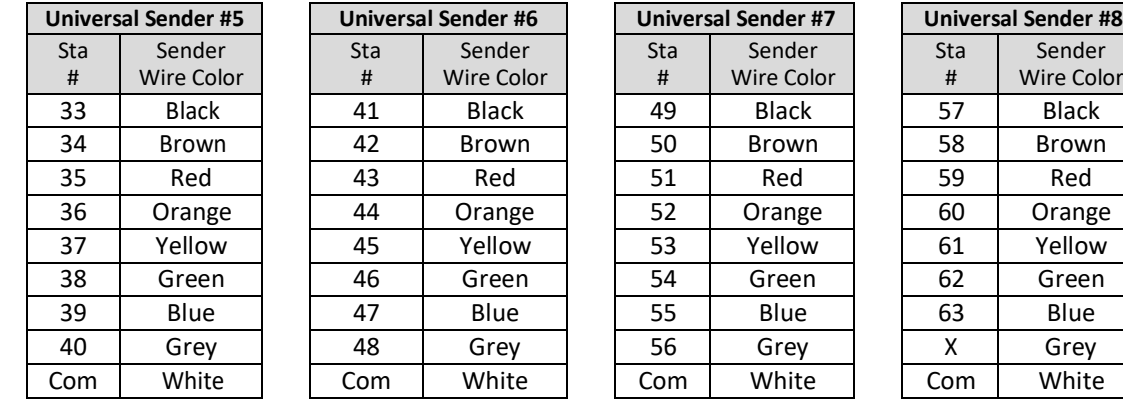

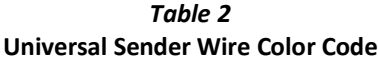

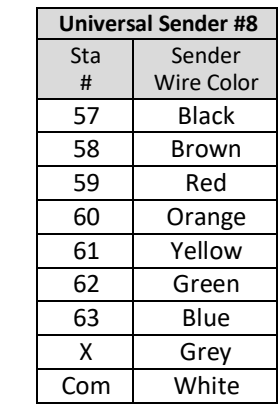

## **Key Functions**

The Novo offers several key functions for periodic normal operation, maintenance or fast and easy troubleshooting.

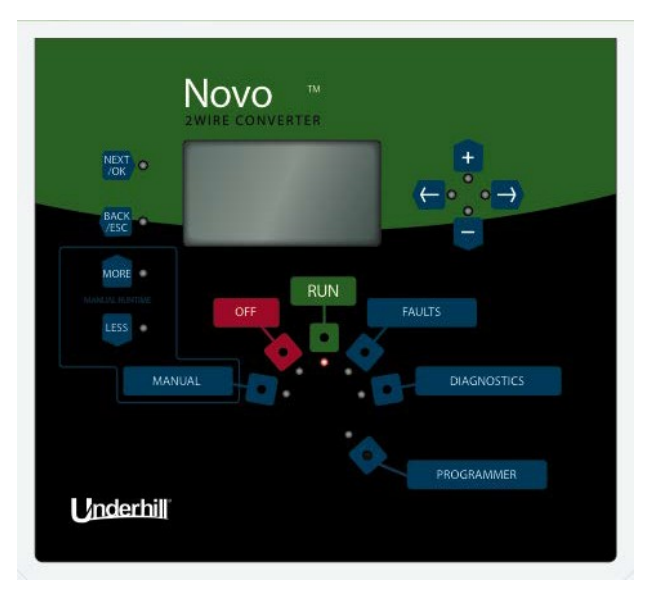

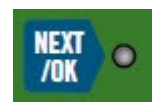

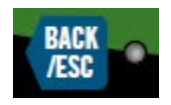

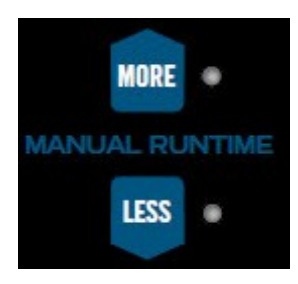

Undoes a change made to a value Returns from a submenu to the

previous menu Undoes any changes edited

Saves a change that has been

highlighted menu Returns to

edited Moves to a

the top of the menu

The "left and right" arrow buttons move a highlighted value from left to right or increases or decreases a station number

The "+" or "-" buttons increases or decreases a highlighted value. In manual mode, turns a station "On" (+) or "Off" (-)

Increases or decreases a station's runtime in minutes or seconds

The Novo has five main menus that can be selected similar to a rotary dial by simply pressing the corresponding menu button. When a button is pressed, a small red LED will illuminate providing confirmation of the selected menu.

**DIAGNOSTICS PROGRAMMER** OFF MORE<sup>O</sup> MANUAL RUNTIME LESS<sup>O</sup>

The Faults menu commonly identifies a problem with:

This is the primary position when operating decoders from a host controller. The screen will display any station(s) currently operating and the total current draw of all stations operating

- The 2Wire path such as a nick in the wire or broken wire
- A solenoid that is drawing too much current

in milliamps (mA).

Note: The Novo cannot operate stations automatically from the host controller and a station

Note: Many host irrigation controllers only operate 2 stations at onetime.

• A decoder that has failed or hasn't been addressed with a corresponding station number.

Posted "Faults" can be cleared as a secondary function to verify a repair has been corrected.

The Diagnostics menu helps w/ two separate tasks:

- Troubleshoots wire connectivity between the host controller and the Novo or the host controller and 8- Station Senders
- Allows a user to reset decoder threshold settings. See the Troubleshooting section for more details.

 The Programming menu enables decoders or 8-Station Senders to be programmed or tested.

The Off menu is used typically for "winterization" or if the 2Wire path is being extended or repaired. When selected power down the 2Wire path is de-energized and scheduled irrigation commands from the host controller will not operate.

The Manual menu allows the Novo to operate any station with a decoder independent of the host controller. This can be a useful troubleshooting tool. The default run time is 2 minutes but can be increased or decreased using the "More or Less" button.

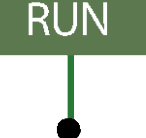

**FAULTS** 

**!**

**!**

**!!**

manually at the same time.

## **Example Screens & Their Keys**

The Novo uses buttons to select menus.

### RUN

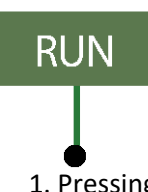

The RUN menu will display any one of the following 3 display screens depending on the task currently being executed:

1. Pressing the RUN button puts the Novo into "automatic mode" to accept commands from a host controller. When in RUN mode, the 2Wire path is energized. See Figure 18-1.

This example will be displayed when a station or stations are operating from a host controller during scheduled irrigation, see Figure 18-2.

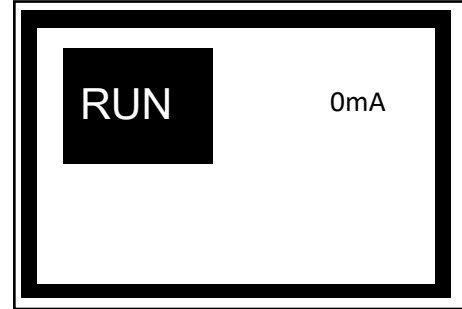

*Figure 18-1* is the default screen when the Novo is connected to a "host" controller when irrigation is not operating

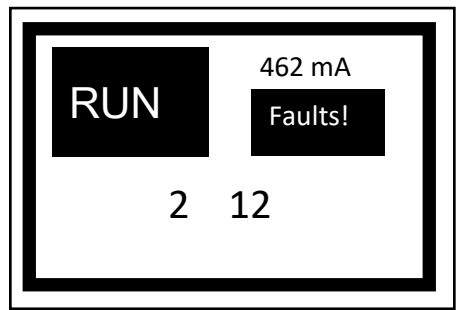

*Figure 18-2* shows stations 2 and 12 are operating. The current draw on the 2Wire path is approximately 462mA (0.462A), which is the sum of all:

- Decoders (3mA per decoder)
- Any external Senders (3mA)
- The current taken by the 2 operating valve solenoids (in this example 228mA per solenoid).

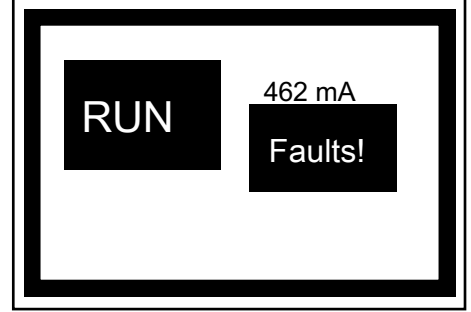

*Figure 18-3* indicates a "Fault" that can be any one of the following issues:

- A field wiring issue between the host controller and Novo terminal blocks,
- A decoder that is not programmed correctly,
- A break in the 2Wire communication.

This screen will be displayed when a decoder does not respond to a host controller command and "FAULTS" appears, see Figure 18-3.

- 1. Pressing the **FAULTS** menu button will display faulty station(s) and whether it failed to turn "On" or failed to turn "Off".
- 2. Pressing the **RUN** button will return to the above RUN screen, with the "Fault" message removed automatically.

Note: When in the **RUN** mode, there may can an 8-10 second delay from the time the command is entered in the host controller before a station will operate. When operating a station from the Novo in MANUAL mode, the delay is 1-2 seconds.

#### FAULTS

**!**

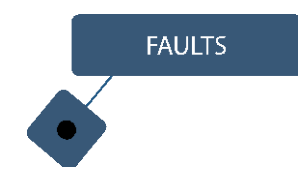

View Faults

Pressing the FAULTS button will display stations that have failed to turn "**On**", for a maximum of 7 stations per display screen. See Figure 19-1.

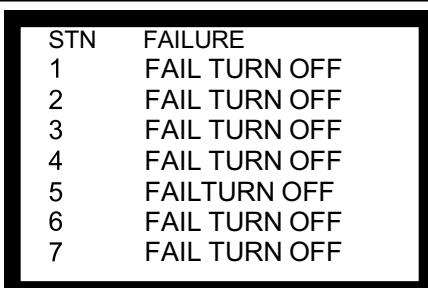

- 1. Pressing the **"Down"(-)** button will display the next 7 stations up to the total number of station wired into the host controller.
- 2. Pressing the **"Up" (+)** button will scroll back up to the previous 7 stations.

*Figure 19-1* Indicates: • Stations 1, 2, 3, 4, 5, 6 and 7 have failed to turn off, (if a station fails but sequentially

> starts working again, it will be excluded from this list).

Note: The Novo does not display the time or date of when a failure occurs. **!**

- 3. Pressing the "**NEXT/OK"** button will navigate back to the top of the "Faults" list.
- 4. If a station fails in (RUN) or (MANUAL) modes it will be displayed in the FAULTSmenu.

#### Clear Posted Faults

Faults will automatically cleared at the next scheduled start time or can be manually cleared to verify that a field repair has been fixed.

To "**Clear Displayed Faults**", press the "**Down"** (**-**) button to highlight the submenu as shown in Figure 19-2. Then press the **"NEXT/OK"** button to select.

**VIEW FAULTS LIST CLEAR DISPLAYED FAULTS** 

*Figure 19-2.* To clear a "Fault' press the "-" button to highlight this task.

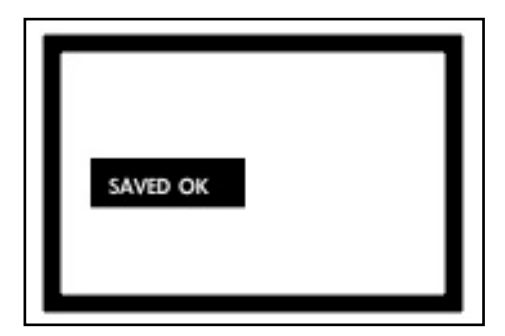

*Figure 19-3.* Press the "Next/Ok" button confirmation of clear message is displayed.

Pressing the **"NEXT/OK"** button a second time will clear all displayed faults and the following screen will appear providing confirmation. See Figure 19-3.

## DIAGNOSTICS

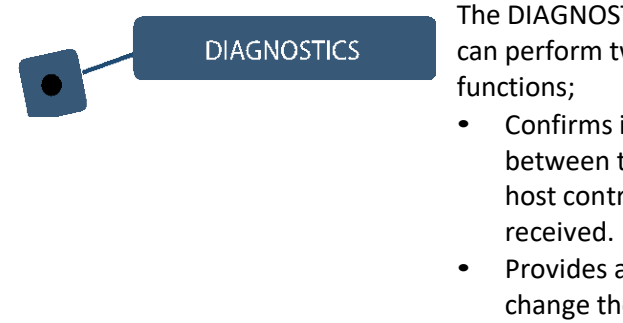

The DIAGNOSTICS menu can perform two separate

- Confirms if commands between the Novo and a host controller are being
- Provides a method to change the factory default threshold values of decoders under certain field conditions.

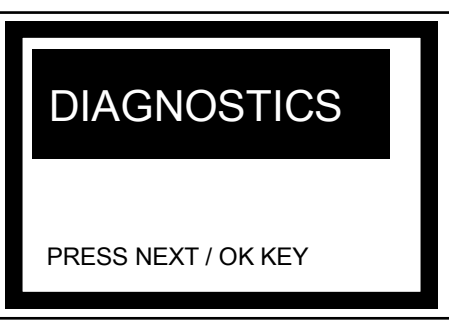

*Figure 20-1* shows the top level of the Diagnostics Menu. Pressing the "Next / OK" button will display the screen below.

- 1. Press the **DIAGNOSTICS** button to display the following screen see Figure20-1.
- 2. Press the **NEXT/OK** button to "View Sender Commands" shown in Figure20-2.

#### View Sender Commands

In this display the Novo verifies there is a wired connection to the host controller.

- 1) Pressing the **NEXT / OK** button will show the following in Figure 20-3.
- 2) Pressing the **Down** "-" button will select the lower submenu.

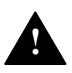

**!**

Note: Any row displayed with a "+" is "On" even if the decoder

has failed to operate. This is useful in determining whether a non-operating station is actually receiving information from the host controller (through the Novo or an external Sender(s).

- 3) When the host controller turns on a station, the corresponding station position will be displayed as an **"+"** symbol.
- 4) Other stations not turned "On" will be displayed as a "**-**".
- 5) A row of "-" indicates the Sender is note connected to the 2Wire path, or is programmed incorrectly or isfaulty.
- 6) If a station is displaying a "+" symbol and the corresponding decoder hasn't come on, then refer to the Troubleshooting Section. If a "\_" or "." Is displayed, then it is not being asked to turn "On". Verify the Novo station wiring or Sender (if installed) wiring color and order on the host controller

Note: Station 64, although displayed is not usable and will always be a "." Or "-" even if Sender #8 is connected to a host controller.

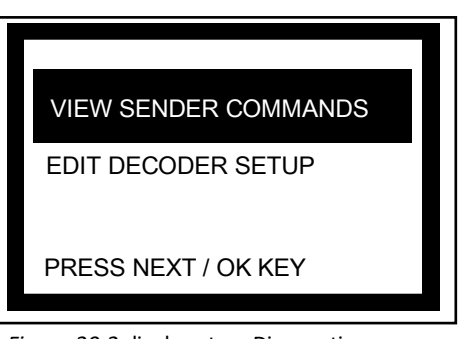

*Figure 20-2* displays two Diagnostic menus. Pressing the "Next / Ok" button will display the "View Sender Commands" screen while pressing the "-" button will select the lower menu, "Edit Decoder Setup"

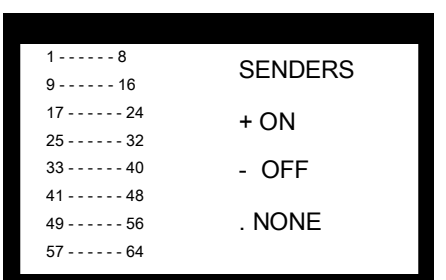

*Figure 20-3* Displays stations 1-32 as available. Stations 33-63 are available when 8-Station Senders are installed.

#### View Decoder Setup

To select the "View Decoder Setup" menu, press the **Down "-"** button to highlight the title, then press the **NEXT/OK** button to view additional information in this submenu. See Figure 21-1.

- 1. This function allows the user to alter default decoder thresholds only when the Novo fails to keep a station running during a scheduled start time or manual operation. The high and low decoder threshold settings can be changed if very low holding current valves are in use or if two stations are tied to a single decoder.
- 2. This operation is a value-added feature of the Novo to accommodate rare field conditions. See Figure 21-2.

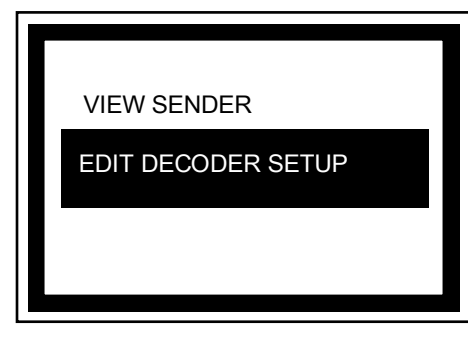

*Figure 21-1* Press the "-" button to select "Edit Decoder Setup", then press the "Next / OK" button to move to the next screen.

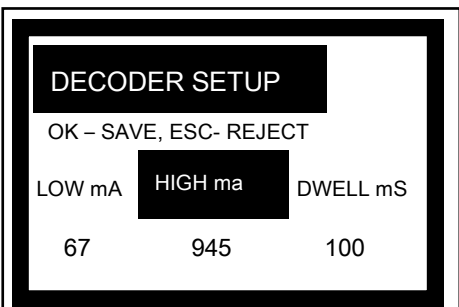

*Figure 21-2* shows the factory default settings for decoder thresholds for "Low, High and Dwell" time values. See the "Troubleshooting" section for more details.

## PROGRAMMER

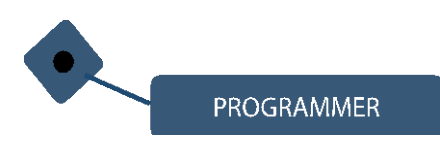

When selected the Programmer menu can test or program a decoder or an 8-Station Sender depending on the number of stations to be managed via 2Wire.

To test or program a Decoder or 8-Station Sender refer to page 13.

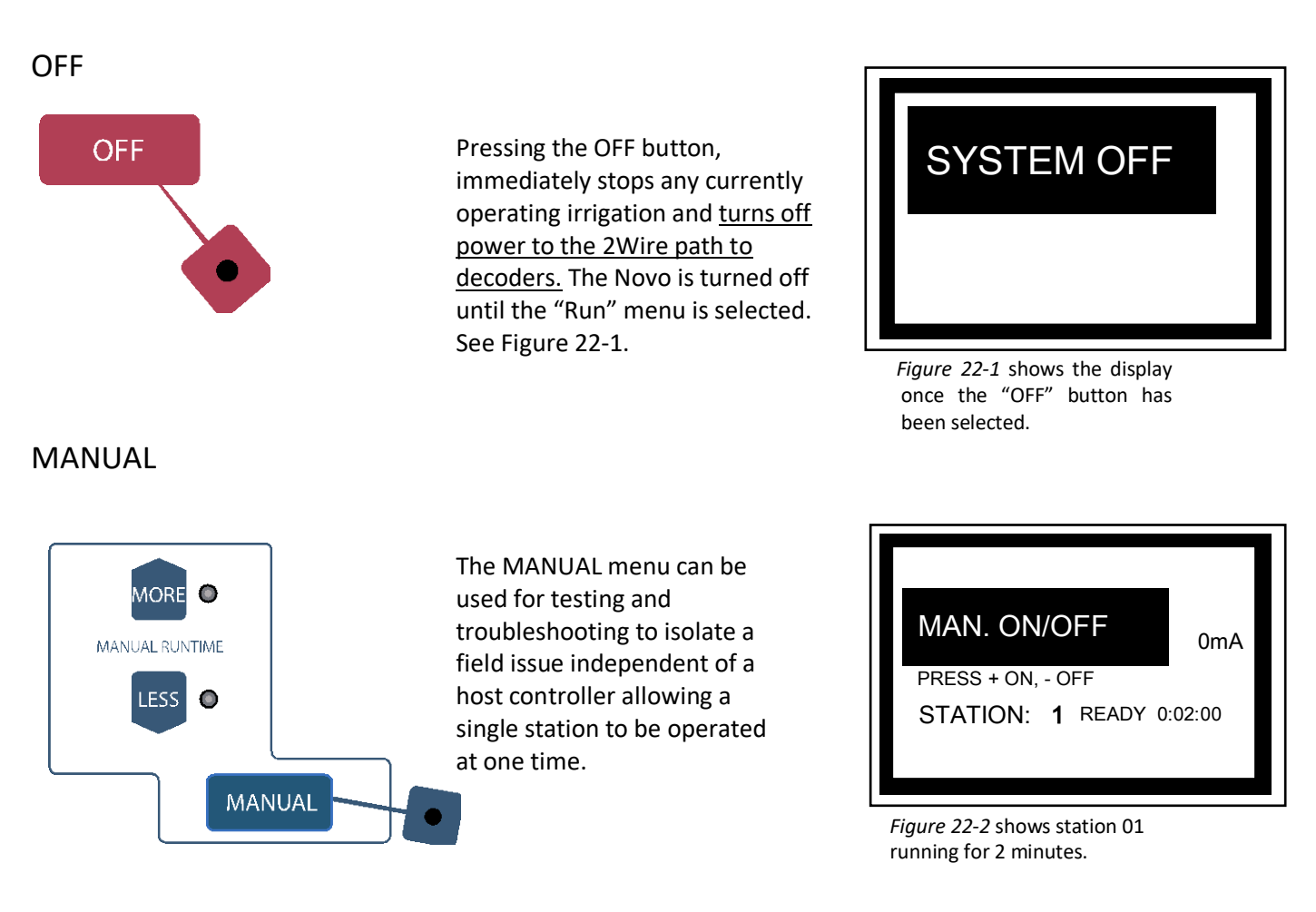

1. The default runtime is 2-minutes but additional time can be added by pressing the "**More"** button up to 9 hours. See Figure 22-2

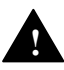

Note: When entering this menu, automatic operation from the host controller is suspended.

- 2. To advance to the desired station press the **RIGHT** or **LEFT** buttons.
- 3. When a station is running, the screen display will change from "READY" to "RUNNING", with the station number and time left displayed underneath the station currently selected.
- 4. To turn the station "**On**", press the **Up** "**+**" green button. The station run time is shown next to 'RUNNING', shown as h:mm:ss and displays remaining time once the station is started.
- 5. To turn the station "**Off**," press the green button **Down "-"** button
- 6. To select the next desired station, press the **RIGHT** or the **LEFT** buttons.
- 7. The default runtime is 2 minutes. To select a shorter runtime press, the "Less" button to the left of the Manual menu button.

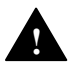

Note: Approximately1-2 seconds will elapse before the next station turns on.

## **Advanced Features**

The Novo can be used with PLC or SCADA-type host products that can monitor and alert when a decoder fails to turn "on" or "off." There are 3 relay terminals, Normally Open (NO), Common (COM) and Normally Closed (NC) available, see Figure 23-1 to locate these terminals. This requires a hardwire path between the Novo and a PLC or SCADA product for this advanced feature to operate.

When connected to a PLC or SCADA product and a faulty station is being operated, the NO and COM are connected.

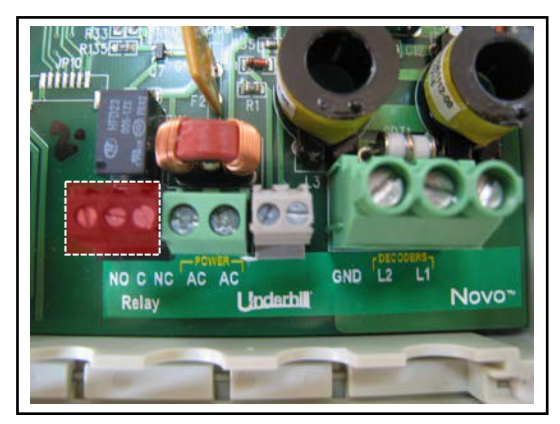

**Advanced NO / NC Inputs Figure 23-1**

## **2Wire Communication Path & Maximum Wire Distances**

The 2Wire communication path can be 18, 16 or 14 AWG, solid-core, 600 volts UF specifically for direct burial applications. It is recommended that a continuous wire length (meaning no wire splices) between the Novo and the first decoder or between decoders is maintained whenever possible. If wire splices are required, these should be located in a 6" round valve box and spliced with "3M DBYR" connectors and no other approved equal.

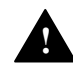

Note: Failure to make waterproof connections on the 2Wire path can lead to shorts and loss of operation to all decoders downstream of the failed splice.

The maximum length of 2Wire for 14 AWG is 4000' from the Novo to the furthest decoder operating one valve at a time. See Figure 24-1.

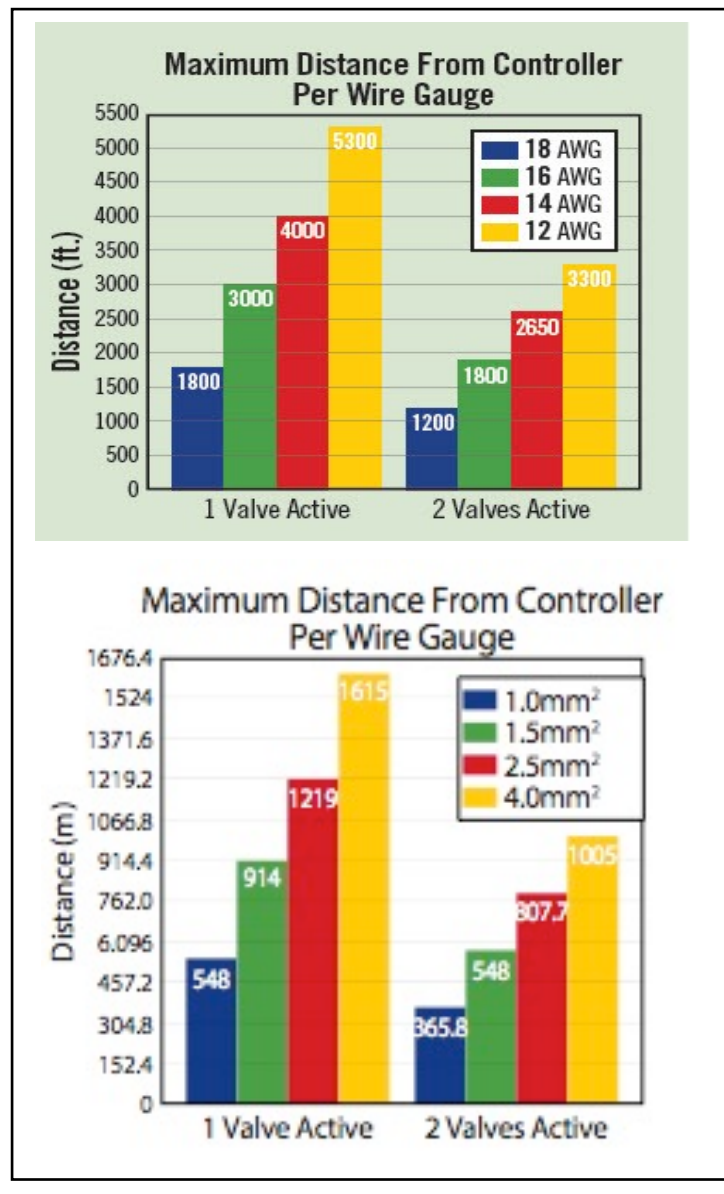

**Maximum Distance from Controller per Wire Gauge Figure 24-1**

## **Troubleshooting**

The following table identifies possible field conditions that might be encountered, possible root causes and troubleshooting techniques to remedy the issue.

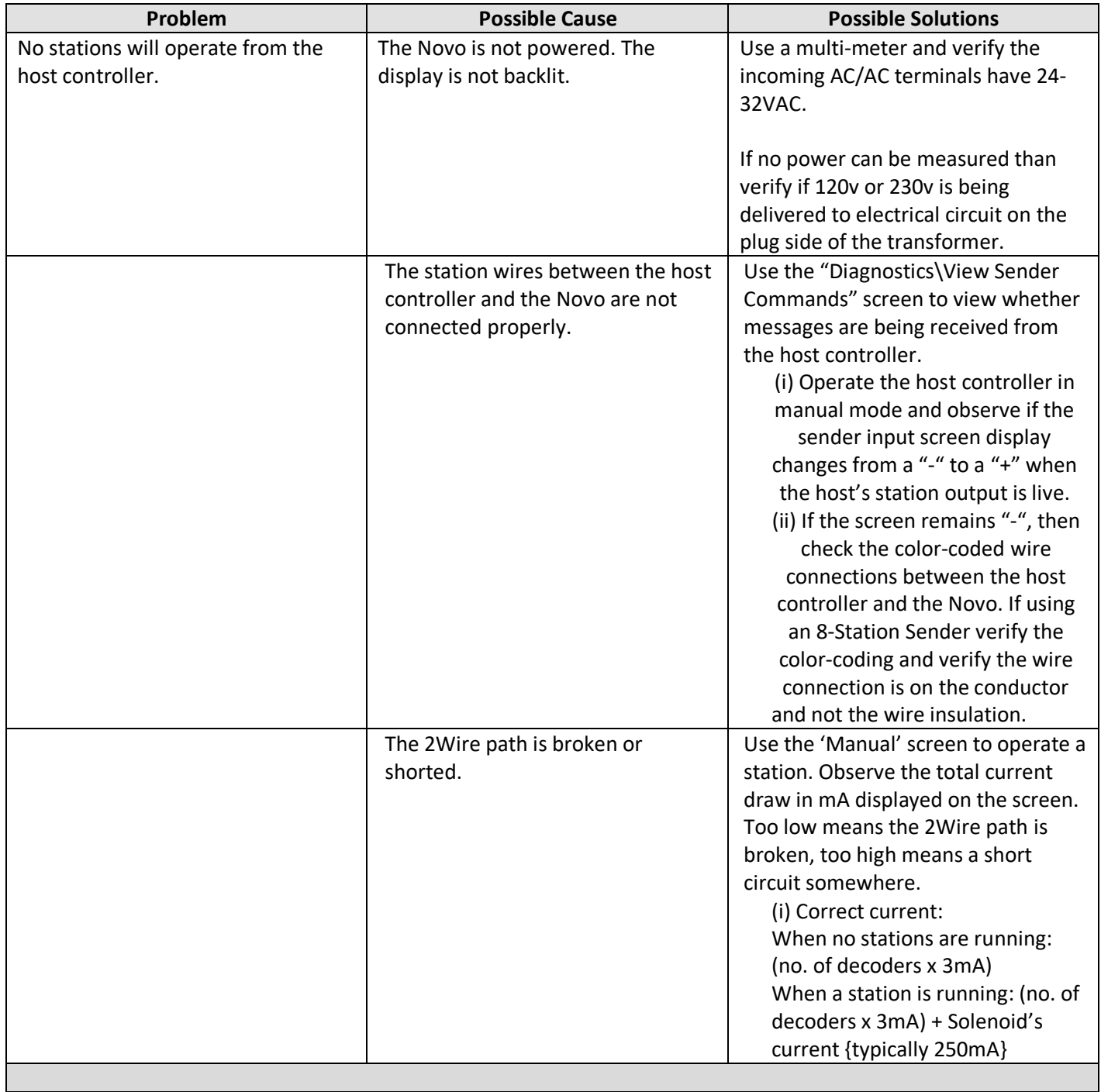

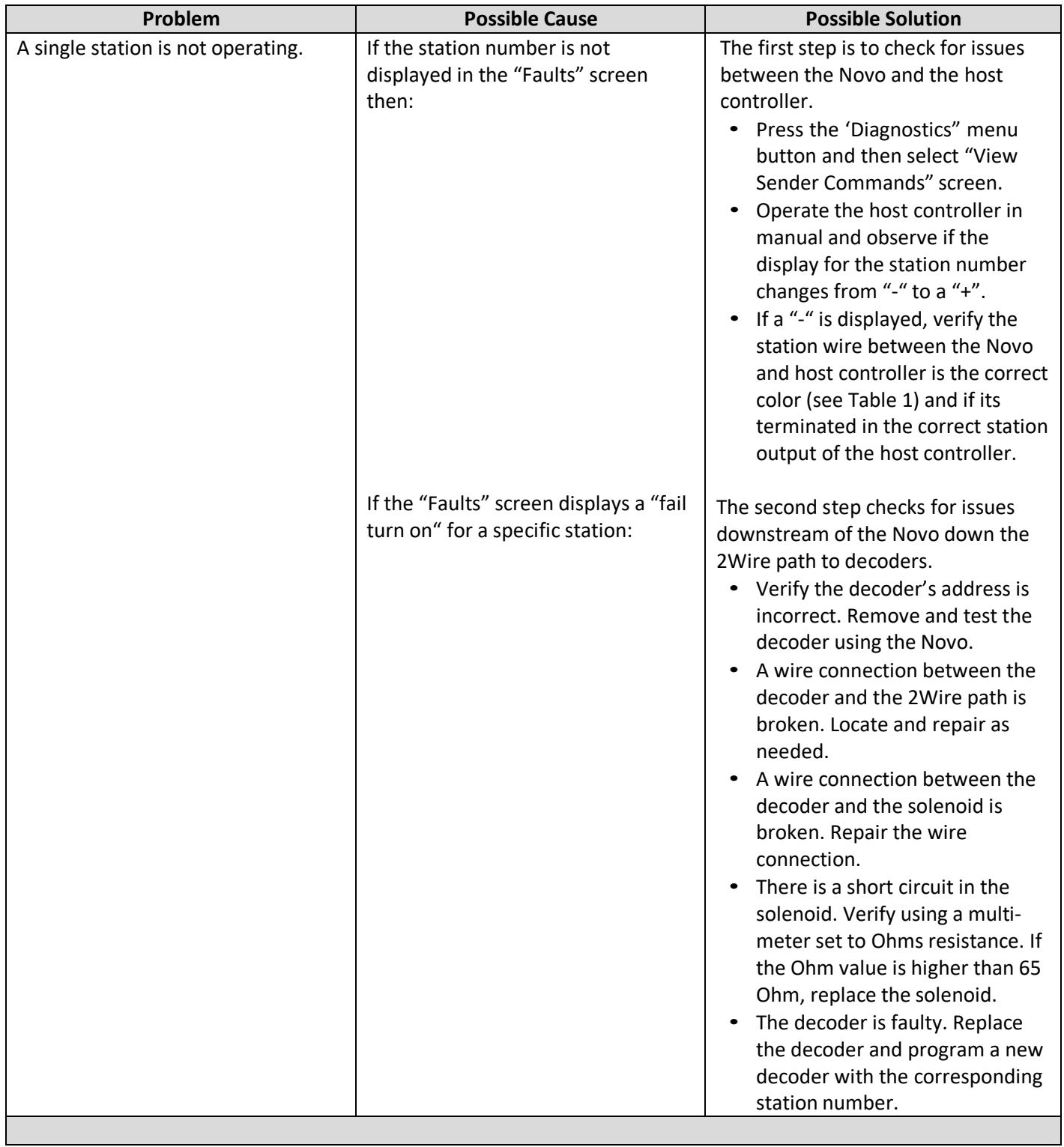

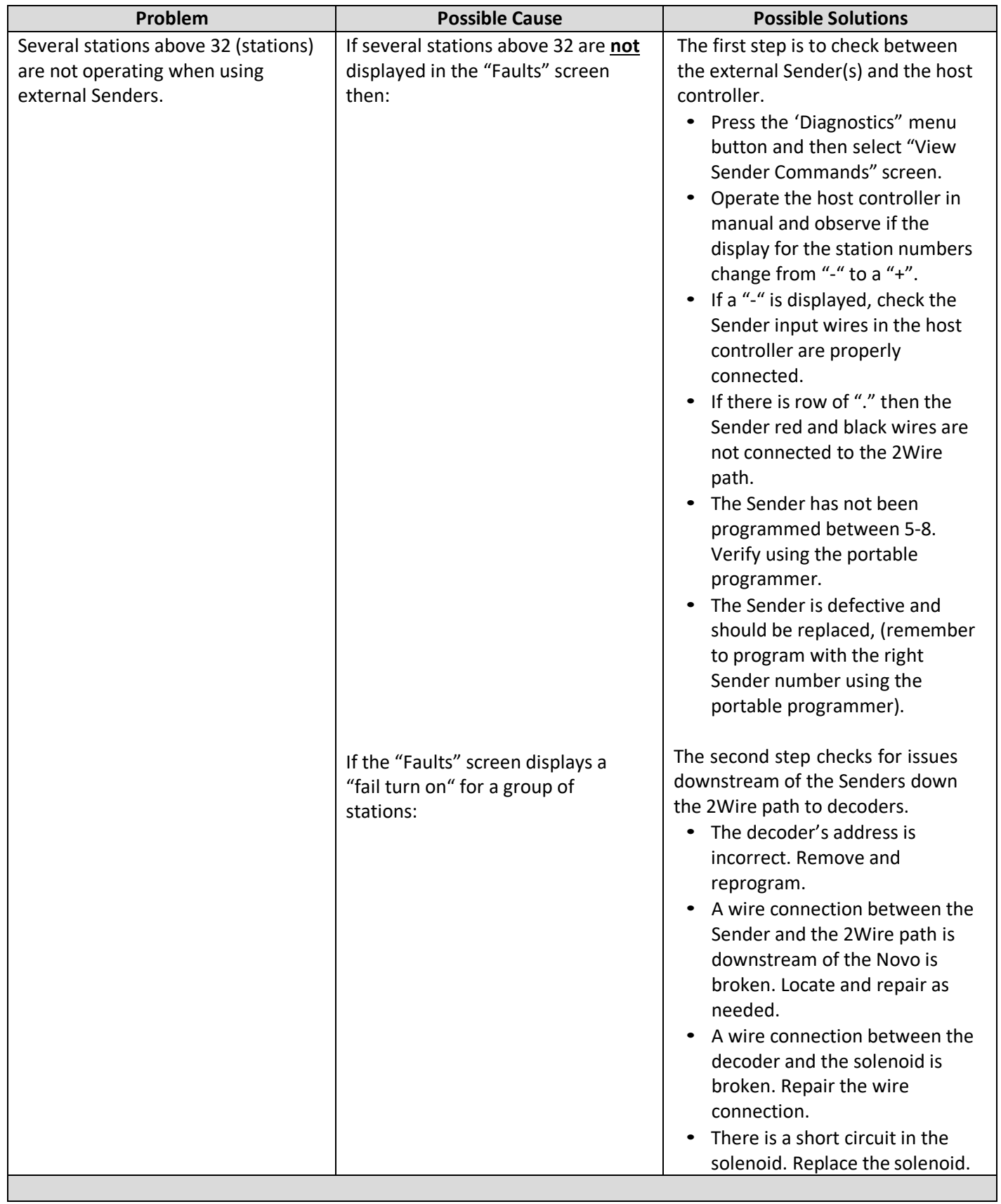

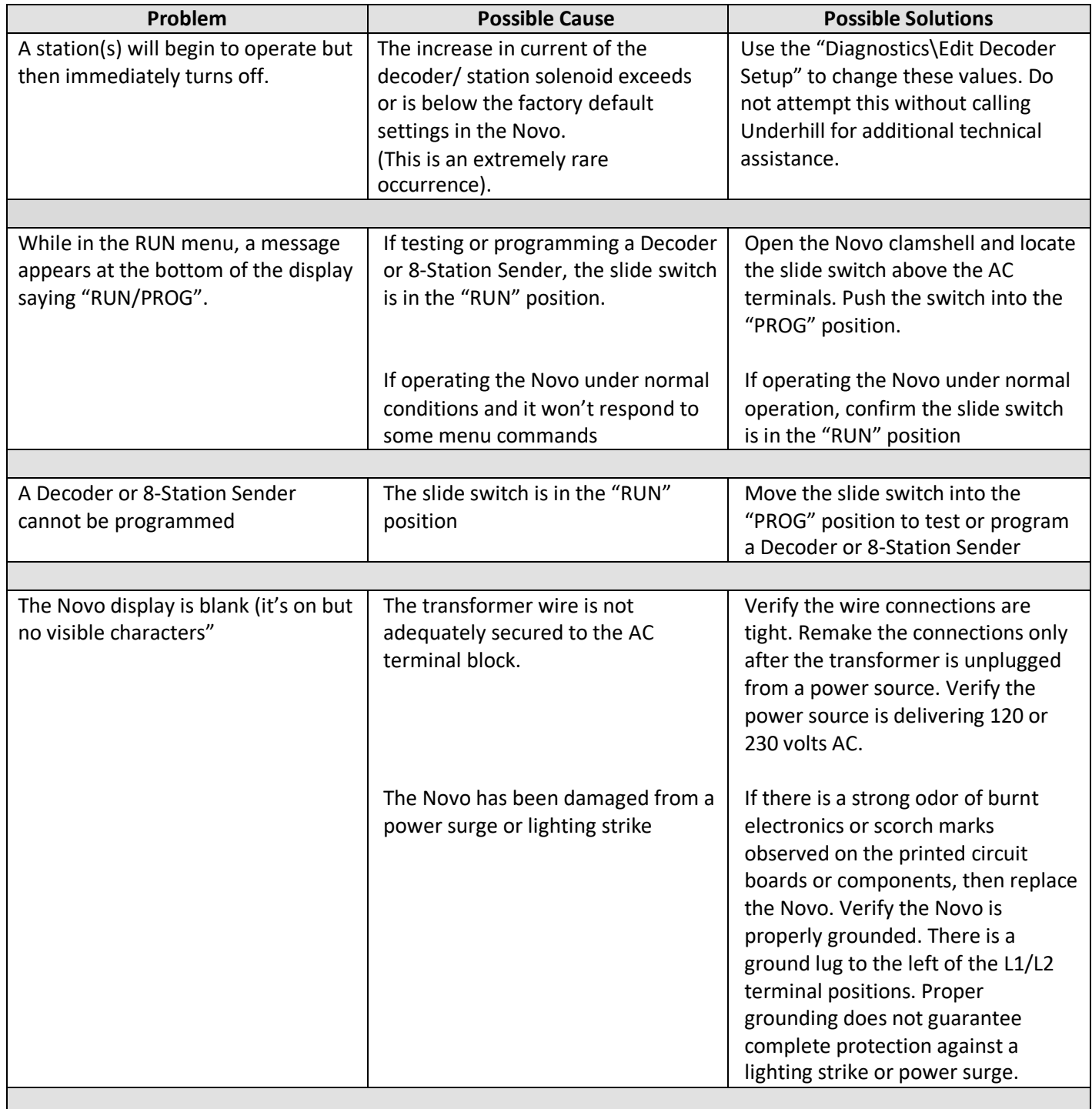

## **Electrical Specifications**

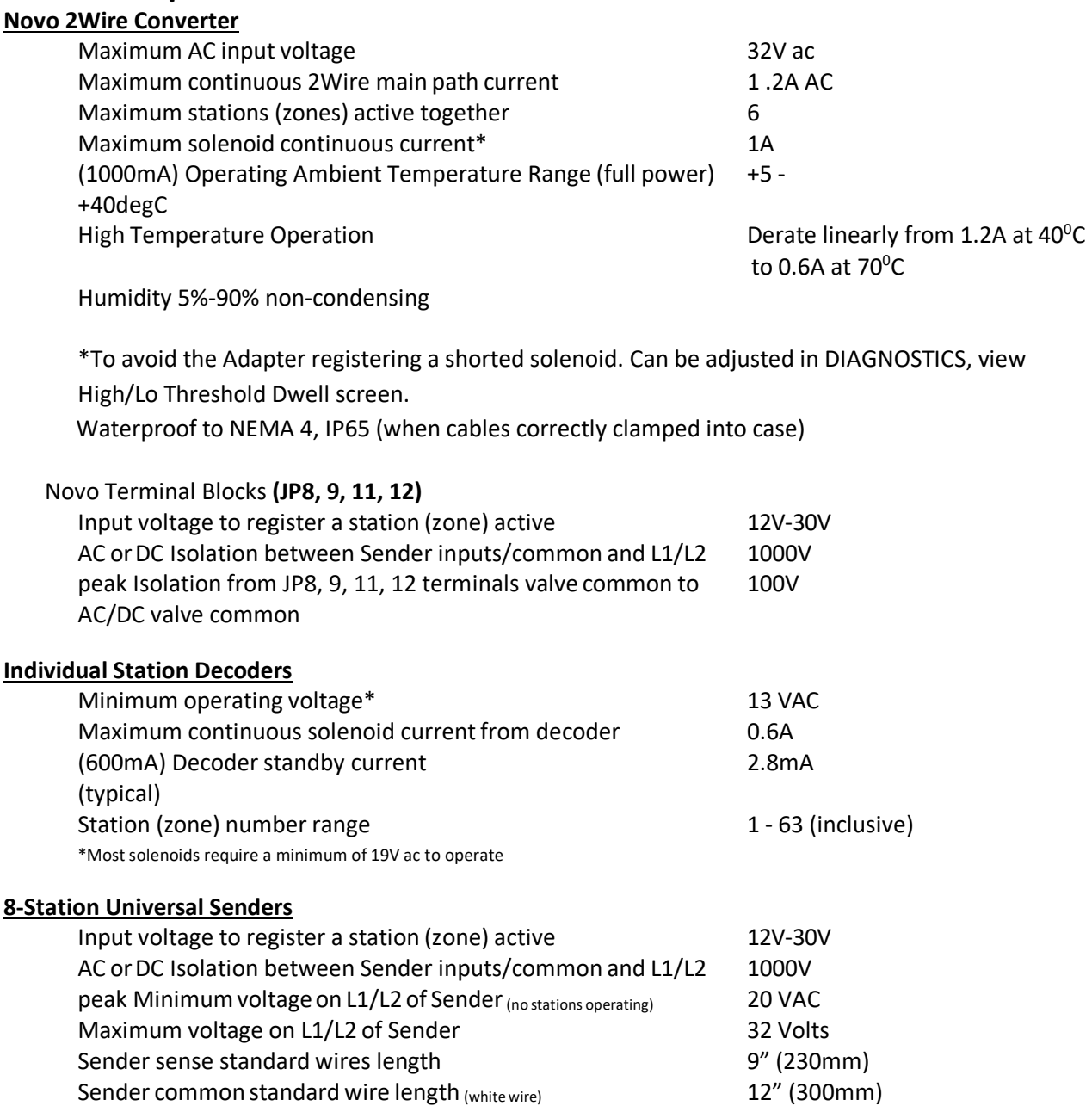

## **FCC Notice**

This controller generates radio frequency energy and may cause interference to radio and television reception. It has been tested and found to comply with the limits for a Class B computing device in accordance with the specifications in Subpart J of Part 15 of FCC Rules, which are designed to provide reasonable protection against such interference in a residential installation. However, there is no guarantee that interference will not occur in a particular installation. If this equipment does cause interference to radio or television reception, which can be determined by turning the equipment off and on, the user is encouraged to try to correct the interference by one or more of the following measures:

- Reorient the receiving antenna
- Move the controller away from the receiver
- Plug the controller into a different outlet so that controller and receiver are on different branch circuits

If necessary, the user should consult the dealer or an experienced radio/television technician for additional suggestions. The user may find the following booklet prepared by Federal Communications Commission 6 helpful: "How to Identify and Resolve Radio-TV Interference Problems." This booklet is available from the U.S. Government Printing Office, Washington, D.C., Stock No. 004-000-00345 (price - \$2.00 post paid).

#### **CERTIFICATE OF CONFORMITY TO EUROPEAN DIRECTIVES**

We certify that the Novo 2Wire Converter and the Station Decoder conforms to the European Directive 89/336/EEC

J.A. Ware

Underhill International Corporation.

www.under hill.us sales@unde rhill.us Tel: (949) 305- 7050 Fax: (949) 305-7051

## **Warranty**

Underhill International Corporation (Underhill) warrants its trade customers that its products will be free from original defects in material and workmanship for a period of two years (commencing on the date of original sale to the trade customer) as follows:

THE SOLE AND EXCLUSIVE REMEDY AGAINST UNDERHILL IS LIMITED TO REPAIR OR REPLACEMENT; UNDERHILL IS NOT LIABLE FOR CONSEQUENTIAL, INCIDENTAL, INDIRECT, OR SPECIAL DAMAGES, INCLUDING BUT NOT LIMITED TO LABOR TO INSPECT REMOVE, OR REPLACE PRODUCTS, VEGETATION LOSS, COSTS OF SUBSTITUTE EQUIPMENT OR SERVICES, PROPERTY DAMAGE, LOSS OF USE OR LOSS OF PROFITS; NOR IS UNDERHILL LIABLE FOR ECONOMIC LOSSES, LOST PROFITS, CONSEQUENTIAL DAMAGES OR DAMAGE TO PROPERTY ARISING OUT OF UNDERHILL'S NEGLIGENCE OR BASED ON STRICT LIABILITY IN TORT. EXPRESS OR IMPLIED, INCLUDING WITHOUT LIMITATION ANY WARRANTIES OF MECHANTABILITY OR FITNESS FOR A PARTICULAR PURPOSE. IN NO EVENT SHALL UNDERHILL INTERNATIONAL CORPORATION BE LIABLE TO CUSTOMER OR ANYONE ELSE FOR INCIDENTAL OR CONSEQUENTIAL DAMAGES, HOWEVER OCCASIONED.

The user and/or trade customer agrees to the limitation and exclusion of liability of this warranty by purchase or use of Underhill products. Some states do not permit the exclusion or limitation of incidental or consequential damages or of implied warranties. Therefore, some of the exclusions, or limitations may not apply to you. Underhill reserves the right to redesign, alter or modify its products and shall incur no liability if a trade customer's inventory of Underhill goods becomes obsolete. Alterations, modifications, and redesign of a product shall not be evidence that the previous product design was defective and the user and/or trade customer so agrees by purchase of use of Underhill products.

## **Index**

#### **A**

AC Terminals, 9 Adding more than 32 Stations, 4,11,15 **Advanced Features**, 23

## **C**

Communication Path & Maximum Wire Distances, 24 Connecting Senders to a Host Controller, 11, 14, 15 Connecting the Novo to a Host Controller, 3, 6, 7 Connecting the Novo to an AC Power Source, 9 Connecting to the 2Wire Communication Path, 7 Common Wire, 6

## **D**

DIAGNOSTICS, 17, 20 Dial Positions, 16, 17

## **E**

Electrical Specifications, 29 Electro-magnetic Frequencies, 4 Example Screens & Their Keys, 28-22

## **F**

**FAULTS, 17, 19** FCC Notice, 30

#### **G**

Grounding, 7, 8

#### **H**

*How does it Work*, 3,4

#### **I**

Installing a Ground Wire, 7-8 **Installing the Novo, 5** Introduction, 2

## **K**

Key Functions, 16

#### **M**

Managing up to 32-stations, 3,7 Managing up to 63 stations, 3,11,15 Mounting & Installation, 5

## **N**

**Novo Field Wire Terminal Blocks**, 6 **Novo Station Wire Terminations**, 6

## **O**

OFF, 17, 22

## **P**

**Portable Programmer**, 14 **Product Benefits**, 2 Programming a Decoder, 12, 13 Programming an 8-Station Sender, 14

## **R**

RUN, 17, 18

#### **T**

**Troubleshooting**, 25 Testing a Decoder

#### **V**

**Valve Station Sequencing, 6,7** 

#### **W**

Warranty, 31 Wiring a Decoder to a Valve Solenoid, 15 Wiring the Novo, 7